Lexia Home Installation Instructions for: Jo Richardson Community School

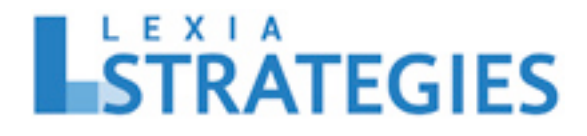

Dear Parent/Guardian,

## **Our school is using Lexia Strategies**™**, a reading computer program that provides practice and instruction in foundational reading skills for students in Year 7 and above. If you don't already have Lexia Strategies at home, getting started is easy!**

- 1. For **computers (both Mac & Windows)** launch your web browser and go to www.lexiastrategies.com:
	- Note only current browser versions supported, Internet Explorer 11+, Safari 8+, Chrome 31+, Firefox 31+
	- If you have a slow Internet connection you can install the Lexia Strategies UK software locally instead of using a browser. Go to www.lexialearning.com and click Downloads at the top of the page and follow the instructions. You will need a 16-digit SiteID (see below) to install Lexia Strategies. *(Don't forget to key the dashes)* SiteID/Customer Code (for software setup): **3023-8814-1014-2442**

## For **iPad/iPad mini:**

- In the App Store, search for "Lexia Strategies UK"
- Download the Lexia Strategies UK app.

## For **Android tablets:**

- In the Google Play Store, search for "Lexia Strategies UK"
- Download the Lexia Strategies UK app.
- Note that the app is not available for Kindle.
- 2. For internet versions (browser, iPad & Android) the first time you open Lexia Strategies UK, you must set it up:

Click the Home Use button, if prompted, and provide your school's email address (below).

Lexia School Email (for web or app setup): **lexia@jrcs.bardaglea.org.uk**

- 3. After you have set up Lexia Strategies UK, allow your child to login:
	- The username and password (below) is the same login they use at school.
	- Important! Allow your child to work independently. Provide encouragement, but don't give away the answers!
	- Please try to ensure an average of 20-30 minutes per session and keep usage at a reasonable level – not too short and not too long.
	- Student Username \_\_\_\_\_\_\_\_\_\_\_\_\_\_\_\_\_\_\_\_\_\_\_\_\_\_\_\_\_\_\_\_\_\_\_\_\_\_\_\_\_\_\_\_\_\_\_\_\_\_
	- Student Password **Example 20**

**Need more help getting started? Go to www.lexialearning.com and click** Support**.**